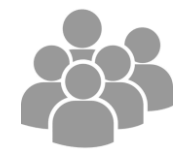

Destinataires : les parents d'élèves **depuis un ordinateur, une tablette ou un smartphone**

La plateforme oZe permet de suivre la scolarité de votre enfant (consulter l'emploi du temps, les notes, les devoirs, les absences et les retards…), d'être informé des actualités de l'établissement et de communiquer avec les membres de la communauté éducative.

### **1) Se connecter à la plateforme oZe :**

- Pour se connecter à oZe :
	- taper l'URL suivante :<https://enc.hauts-de-seine.fr/> Privilégier le navigateur Chrome
	- renseigner son identifiant (« nom d'utilisateur ») et le mot de passe fournis par le collège.

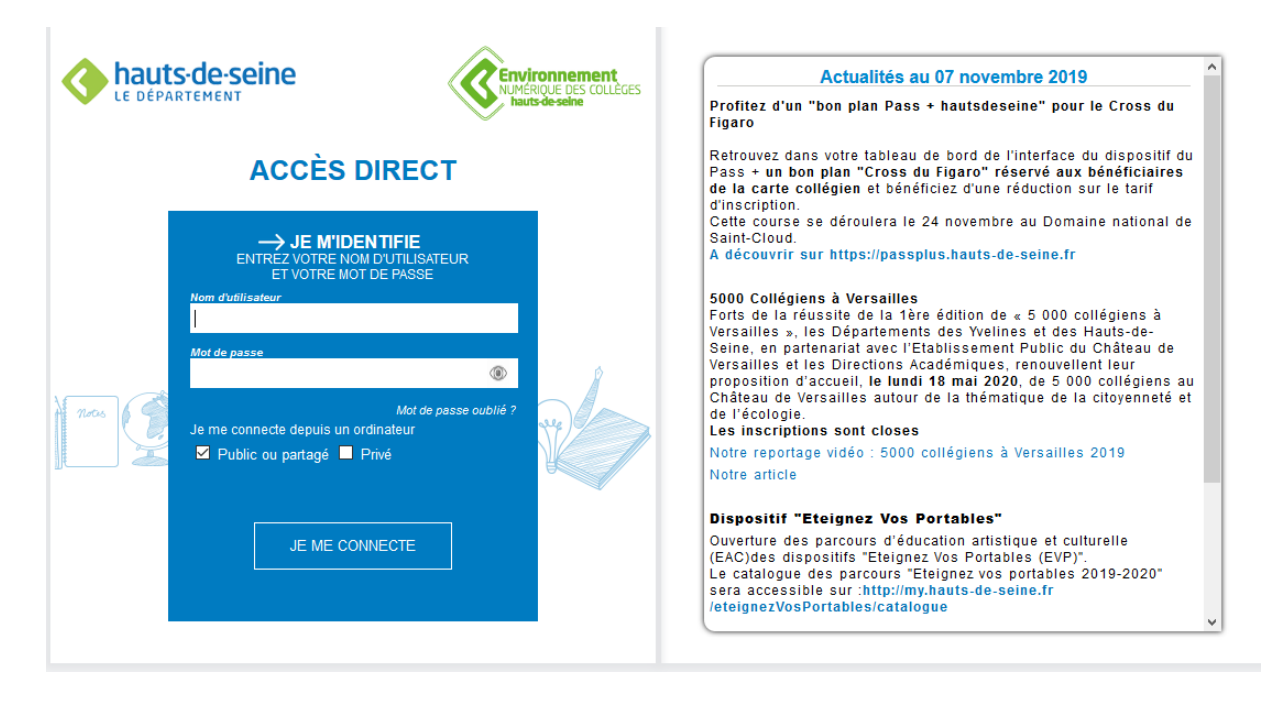

Attention : lors de la 1ère connexion, il vous sera demandé de lire et d'accepter la charte d'utilisation.

Vous arrivez ensuite sur votre tableau de bord :

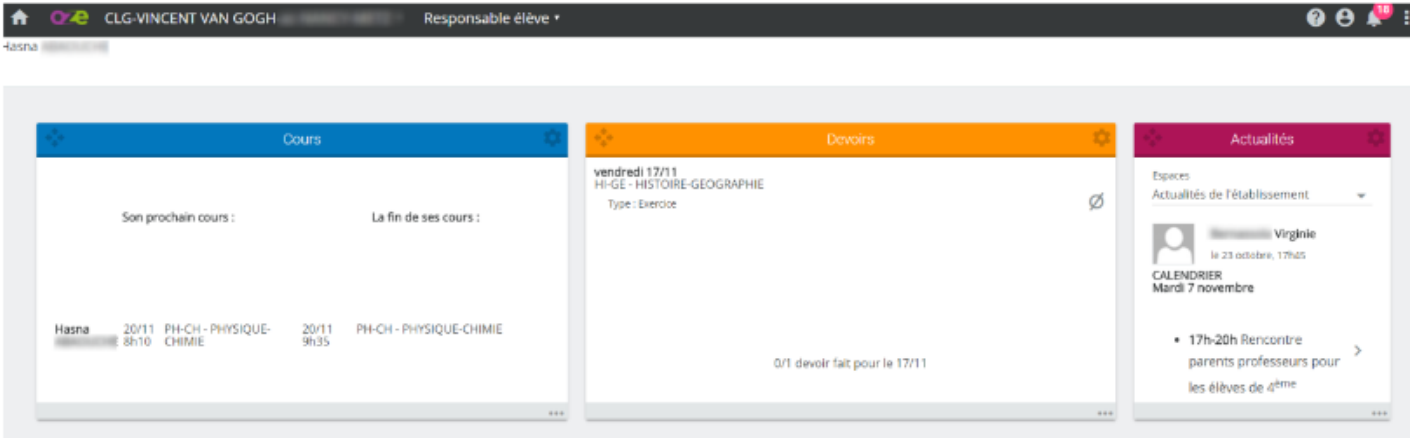

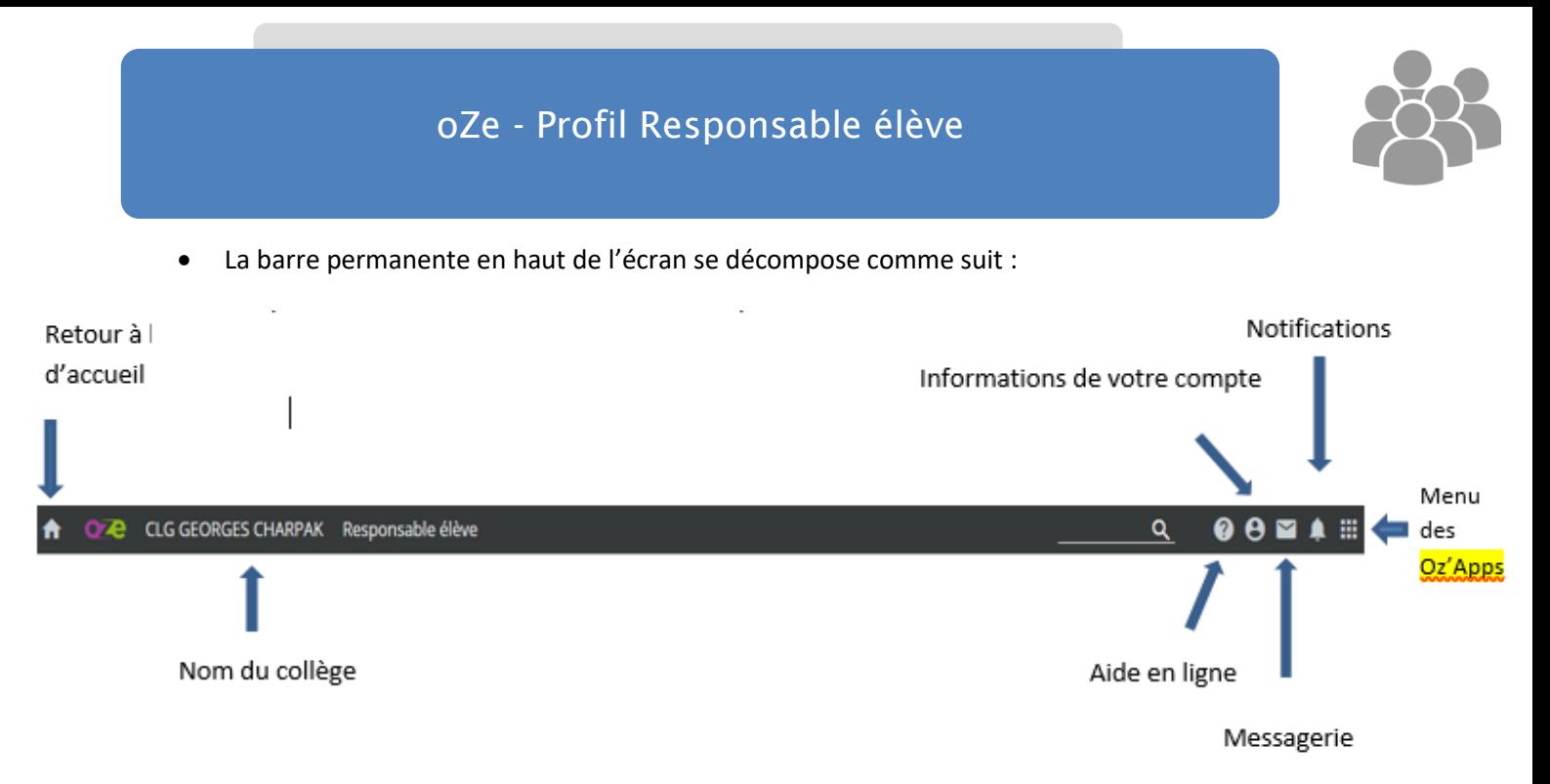

# **2) Les Oz'Apps**

Ce sont les applications qui vous permettent de suivre la scolarité de votre enfant et de communiquer avec l'établissement. Elles sont classées par thématique (pédagogie, vie scolaire…) et peuvent être organisées comme vous le souhaitez en personnalisant votre tableau de bord (voir fiche en annexe).

Pour accéder aux Oz'Apps, cliquer sur le menu à droite de l'écran dans la barre permanente :

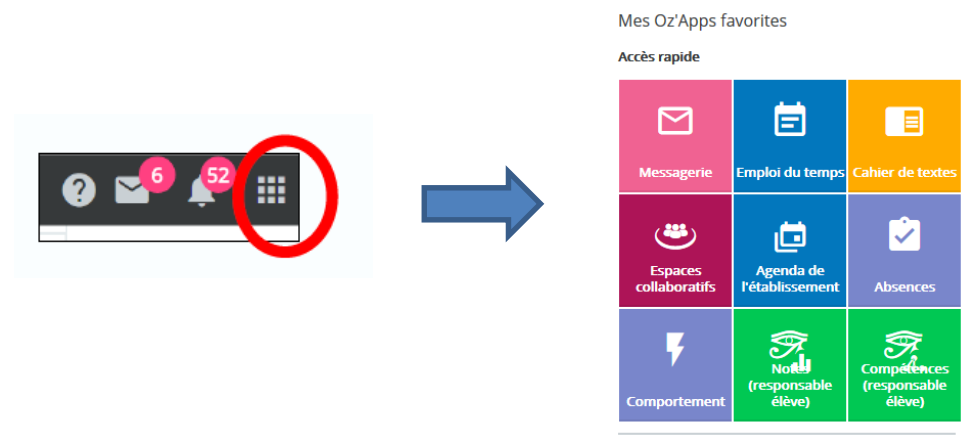

Attention, il s'agit d'un exemple de menu : le collège est libre de ne pas donner l'accès à certaines Oz'Apps.

- Les Oz'Apps suivantes permettent de **suivre la scolarité de votre enfant** en consultant :
	- l'emploi du temps les notes et compétences (changement ou annulation de cours…)
	- le cahier de textes (contenu des séances et devoirs donnés)
- n

**Emploi du temps** 

- les informations liées au comportement

Absences (si l'établissement en a fait le choix)

**Comportement** 

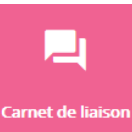

les absences et les retards  $\overrightarrow{ }$  - le carnet de correspondance

# oZe - Profil Responsable élève

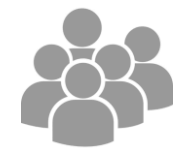

- Les Oz'Apps permettant d'être **informé des actualités de l'établissement et de communiquer** avec le collège sont les suivantes :
- $\Rightarrow$  L'Oz'App Agenda de l'établissement (réunions, évènements à venir…)

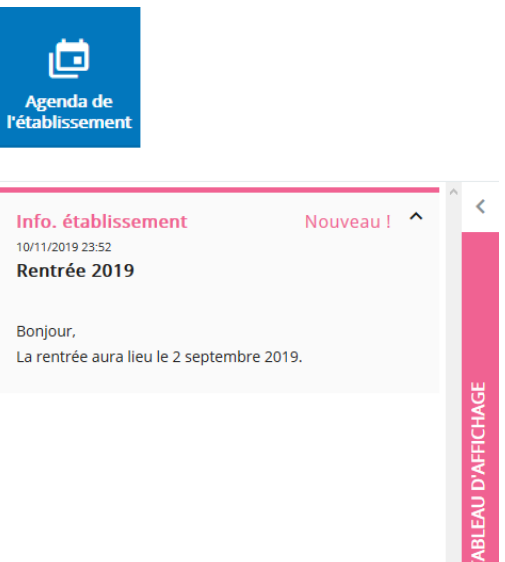

- $\Rightarrow$  Le tableau d'affichage (informations ponctuelles importantes) : bandeau déroulant à gauche de l'écran, ouvert en cas d'information non lue, se referme une fois lue.
- $\Rightarrow$  L'Oz'App Espaces collaboratifs qui permet de consulter les informations transmises via des espaces spécifiques collaboratifs dédiés aux parents et de suivre leur actualité (ex : sortie scolaire, voyage scolaire, stages des 3èmes…).
- $\Rightarrow$  L'Oz'App Messagerie qui permet d'envoyer et de recevoir des courriels.
- $\Rightarrow$  L'Oz'App Carnet de liaison qui permet d'écrire des mots : à privilégier pour la communication avec l'établissement dans le cas où le collège a fait le choix du carnet de correspondance dématérialisé. Les enfants sont lecteurs des échanges.

Sur le tableau de bord, il est possible de personnaliser les Oz'Apps, c'est-à-dire de les sélectionner, les supprimer ou les déplacer (voir fiche spécifique en annexe) et de modifier leur format d'affichage : mode miniature, mode aperçu, mode large en cliquant sur l'icône en haut à gauche de l'Oz'App qui permet de choisir le mode souhaité.

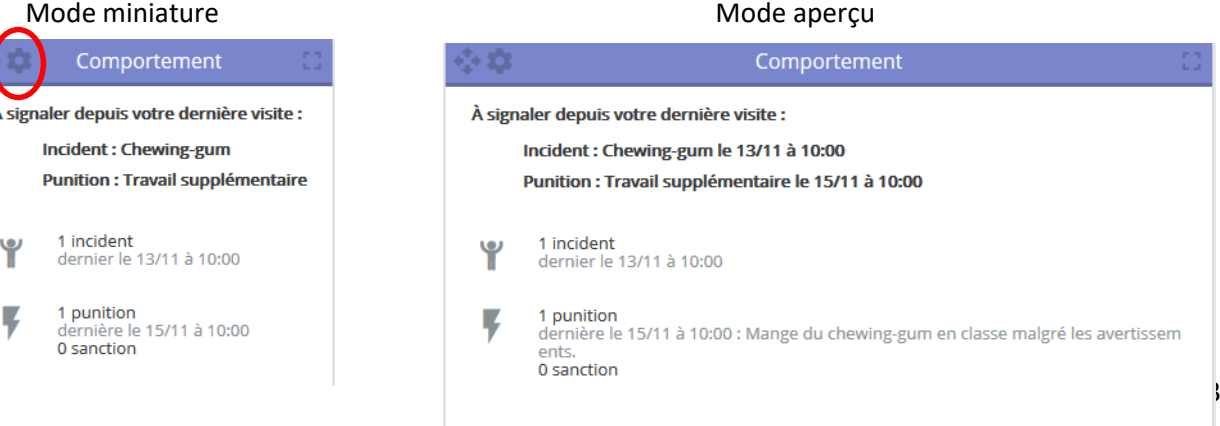

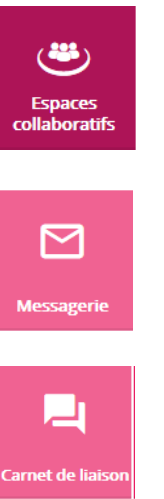

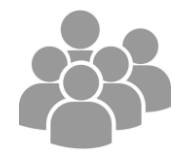

# Mode large : en cliquant en haut à droite de l'Oz'App

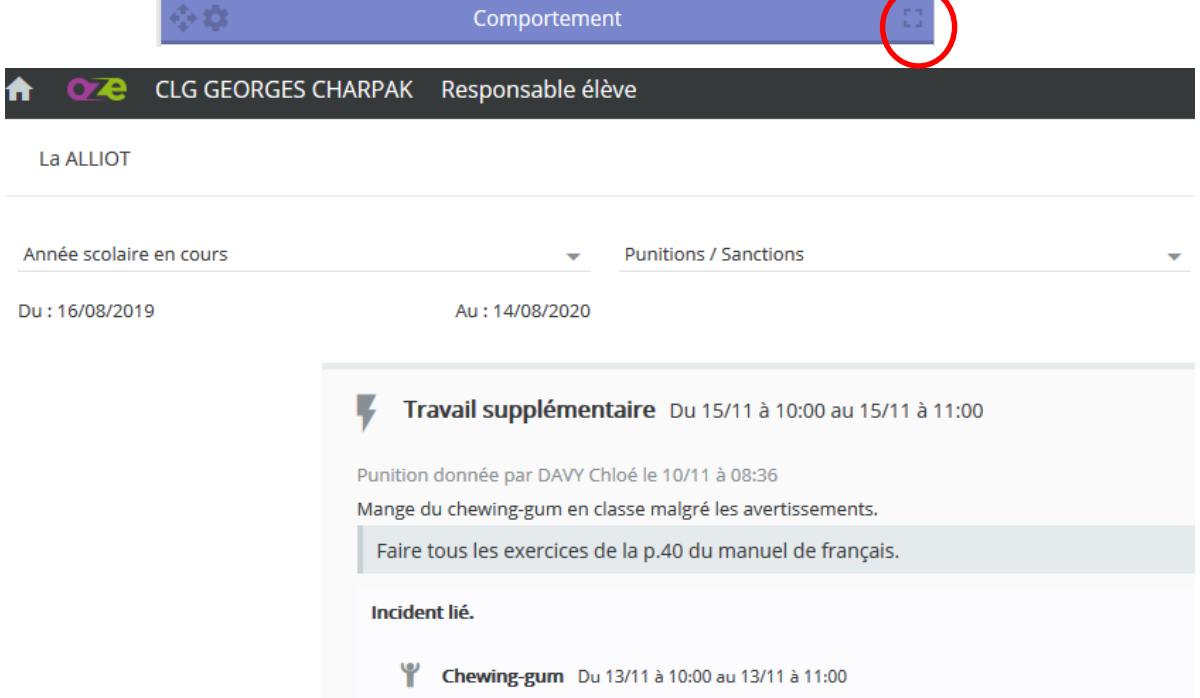

# 3) **Les actions** :

Via la plateforme oZe, vous pouvez réaliser différents types d'action (décrites dans la base de connaissances) parmi lesquelles :

- Envoyer un courriel via la messagerie
- Ecrire un mot dans le carnet de liaison
- Personnaliser son tableau de bord
- Créer et stocker des documents
- Pour toutes interrogations, ne pas hésiter à consulter la **base de connaissances**, très riche (tutoriels, fiches pratiques…), accessible dans la partie droite de la barre permanente (recherche thématique ou par mot-clef) :

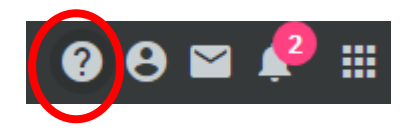

## **4) Les services numériques disponibles dans oZe :**

• Office on line

La plateforme oZe met à disposition des parents (et des élèves) la suite Office on line qui permet de faire du traitement de textes (Word), des tableurs (Excel), des supports de présentation (Powerpoint).

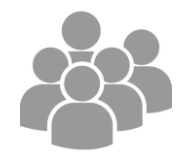

Dans l'Oz'App « Mes documents », cliquer sur « Créer » (1) et choisir le type de document souhaité (2) :

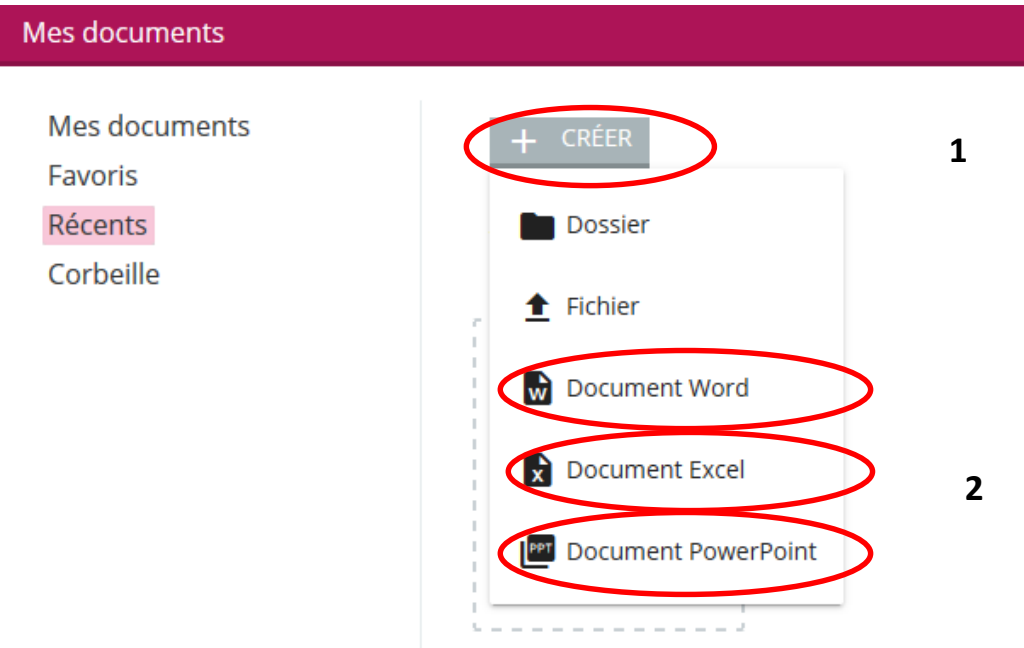

3 services numériques financés par le Département disponibles pour le profil **élève** :

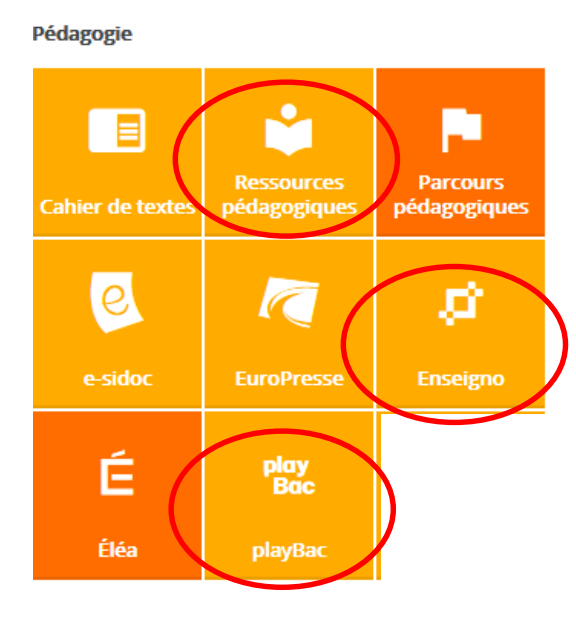

#### **MADMAGZ**

Un outil en ligne de création de magazines collaboratifs (journaux scolaires, récits de voyage, rapports de stage…) accessible via la brique 'Ressources pédagogiques'

#### **ENSEIGNO**

Un outil de soutien scolaire en ligne (quizz, exercices, vidéos…)

### **PLAYBAC**

Une interface pour consulter les journaux numériques éducatifs en français et en langue étrangère pour décrypter l'actualité : *Mon quotidien, l'Actu, My weekly*…

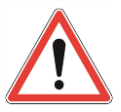

**Le profil 'responsable élève' ne donne accès qu'à l'Oz'App Enseigno.**

 D'autres applications (ex : Folios, Labomep … ) et / ou ressources numériques acquises par le collège le cas échéant (manuels numériques etc.) disponibles pour le profil élève.

# oZe - Profil Responsable élève

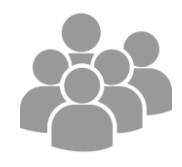

### **5) Recommandations**

- Ne pas communiquer son mot de passe à ses enfants : en effet, toutes les communications effectuées via la messagerie ou le carnet de correspondance doivent émaner exclusivement des responsables légaux (fait office de signature électronique).
- En cas de problème de connexion, s'adresser au collège de votre enfant.
- Changer son mot de passe dès la première connexion pour protéger son compte (1) et renseigner une adresse de secours qui permettra de recevoir le nouveau mot de passe en cas de perte. (2).

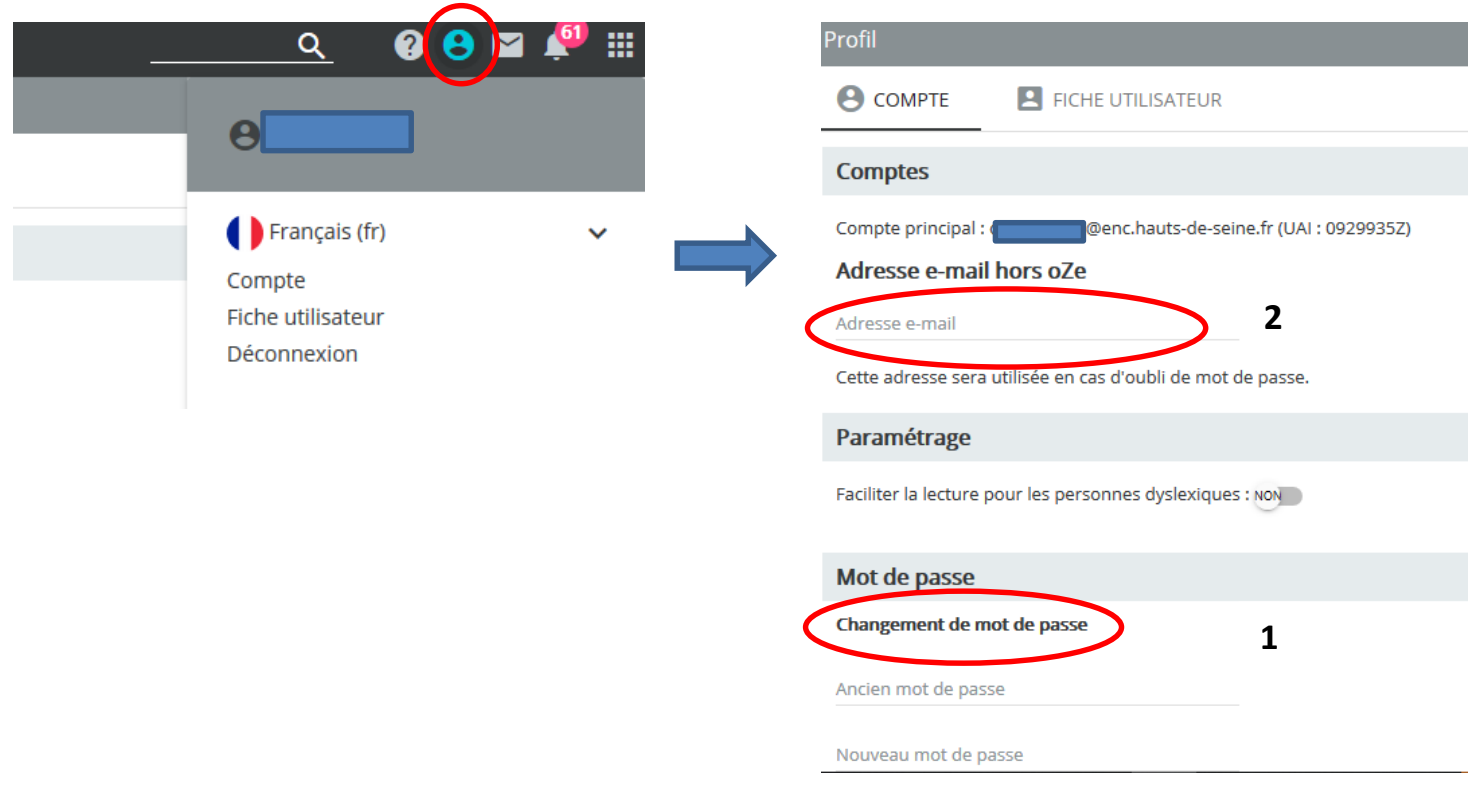

#### **6) D'autres ressources disponibles pour aider à la prise en main de la solution oZe réalisées par des pairs :**

- <https://scolawebtv.crdp-versailles.fr/?id=49253>
- <http://www.clg-malraux-asnieres.ac-versailles.fr/spip.php?article709>